# Trademark Electronic Application System

Global Format; 2305

Approved for use through 11/30/2024. OMB 0651-0061

U.S. Patent and Trademark Office; U.S. DEPARTMENT OF COMMERCE

Under the Paperwork Reduction Act of 1995, no persons are required to respond to a collection of information unless it contains a valid OMB control number

## Response to Petition Inquiry Letter

Wizard Page

Use this option **ONLY** if a specific TEAS form does not already exist for the purpose of this filing. Please double-check all possible TEAS forms before attempting to proceed.

**TIMEOUT WARNING:** You're required to log back in after 30 minutes of [inactivity.](https://www.uspto.gov/page/teas-help#inactivity) This ensures the USPTO complies with [mandatory federal information security standards](https://doi.org/10.6028/NIST.SP.800-63b) and protects user information. After 25 minutes of inactivity, you will be prompted to continue your session. If you do not continue within 5 minutes, the session will end, you will be logged out of your USPTO.gov account, and you will lose any unsaved data in the form. Please have all of your information ready before you start.

**NOTE:** You must complete any field/section preceded by the symbol "\*".

**WARNING:** To use the global form successfully, please note these requirements: Do NOT use your browser's "BACK" or "FORWARD" buttons at any time to navigate through any form; instead, always use the navigational tools provided specifically at the bottom of the form pages. If you have installed anti-spam filters or software on your email service, please ensure that legitimate emails from [TEAS@uspto.gov,](mailto:TEAS@uspto.gov) are not falsely identified as spam or junk.

\* Serial/Registration/Reference/Expungement or Reexamination Petition Number

**Continue** 

**Mark Information**

**Serial Number**

**Mark**

**Owner/Holder Information**

#### **Email Address:**

#### **Attorney Information**

### **Primary Email Address for**

#### **Correspondence**

**Warning:** This is the email address currently of record in the USPTO database. If it is not the email address of either the appointed attorney, if any, otherwise the owner, it must be updated.

#### **Secondary Email Address(es) (Courtesy Copies)**

Use this form to update the information above. A current email address must be provided for the trademark owner/holder and the appointed attorney, if any. The **Primary Email Address for Correspondence** is the email address of the attorney, if appointed, if not, the trademark owner/holder. This is the official address for receiving communications from the USPTO. Courtesy email addresses may be provided within this form.

**Is a [newly appearing U.S.-licensed attorney](https://www.uspto.gov/page/teas-help#NewAtty) filing this form or do you need to update the bar information, email address, street address, phone or fax number for an already appointed attorney? [Foreign-domiciled owners/holders](https://www.uspto.gov/page/teas-help#NewAtty) must have a U.S.-licensed attorney** represent them before the USPTO in any application-or registration-related filing. Information about [hiring a U.S.-licensed attorney](https://www.uspto.gov/trademarks-getting-started/why-hire-private-trademark-attorney.html) can be found on the USPTO website.

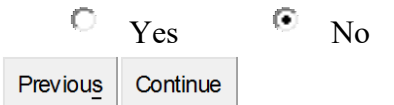

#### **\* Text Entry/File Upload**

NOTE: For additional information on how to use the free-text entry box, [click here.](javascript:popHelp()

**SPECIAL FORM INSTRUCTIONS:** You **must** provide the following as part of this submission: a complete and full response that addresses **all** issues raised in the notice of incomplete petition. Text Entry

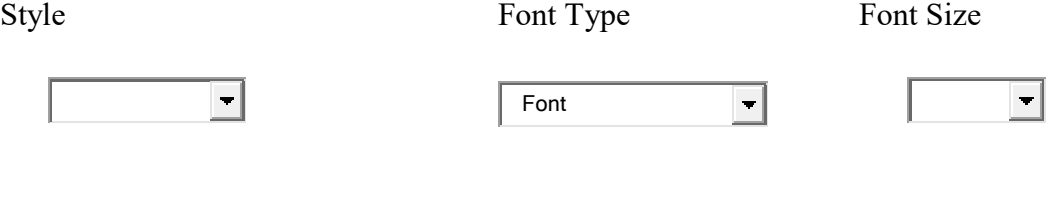

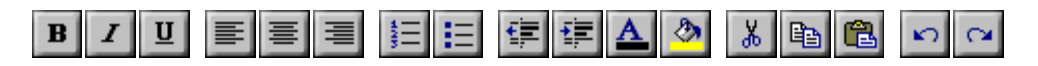

Previous | Continue

**AND/OR**

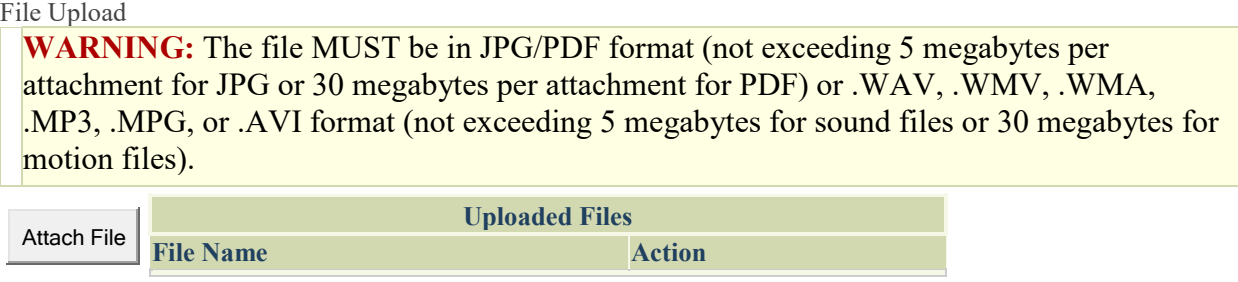

## **Owner Information**

### **Instructions:**

**Update the mailing address**, if needed. The address entered on this page is publicly viewable in the USPTO's **[TSDR](https://tsdr.uspto.gov/)** database and is presumed to be the owner's/holder's domicile.

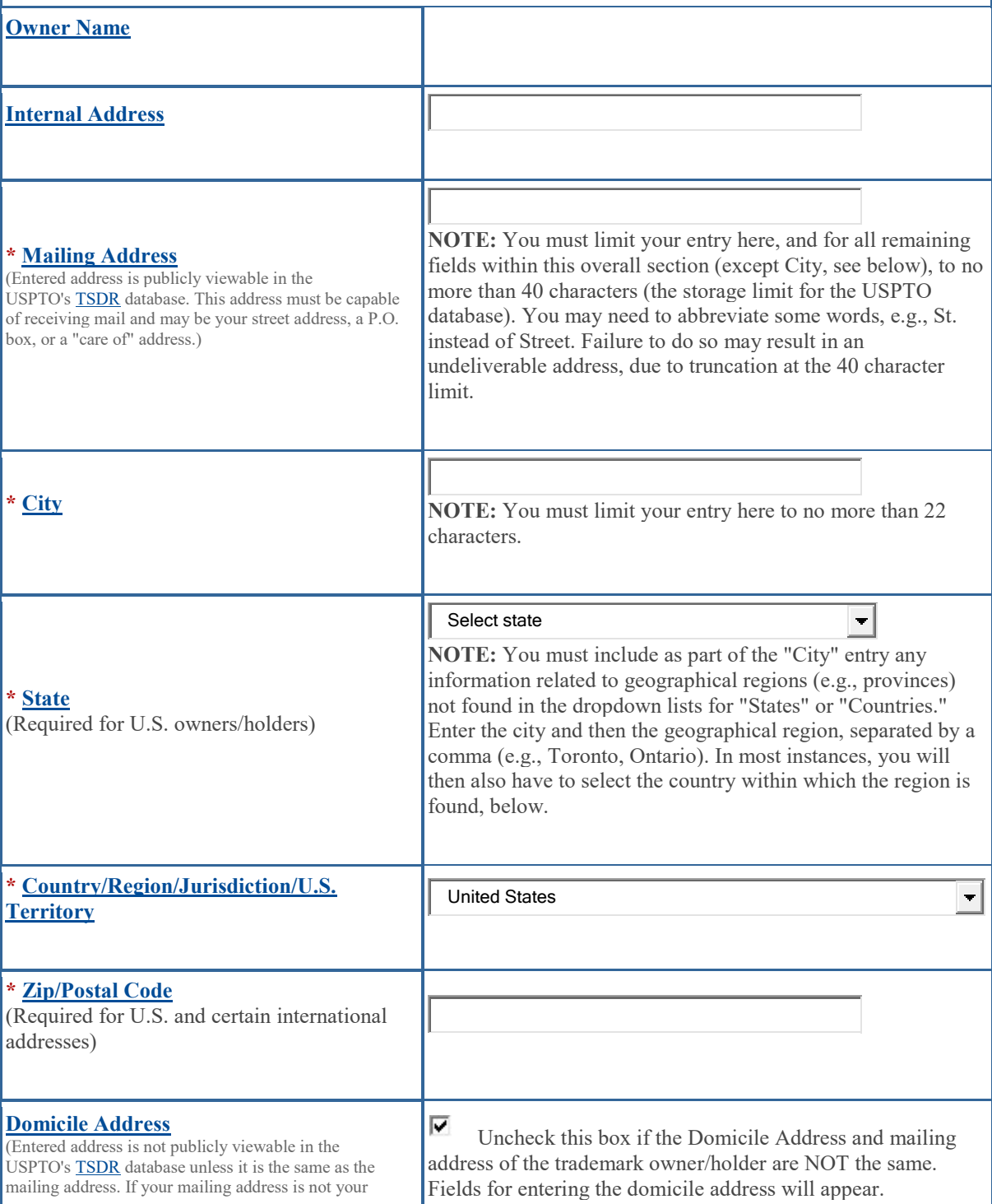

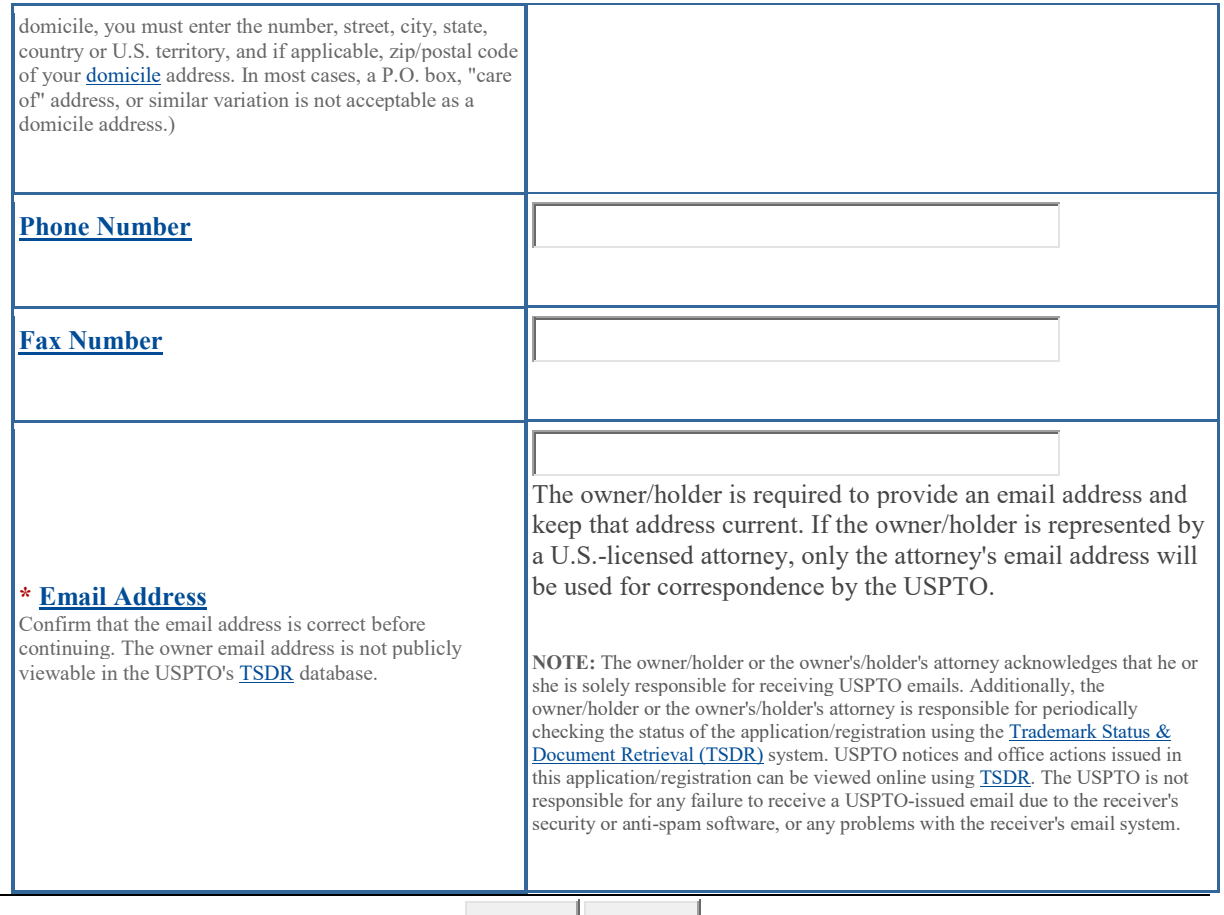

Previous  $\vert$  Continue  $\vert$ 

## **Correspondence Information**

To make changes to the **Primary Email Address for Correspondence** below, either

- 1. return to the Owner Information section (if no attorney has been appointed) and enter the change, or
- 2. use the Attorney Information section of the form to enter the change (if an attorney has been appointed).

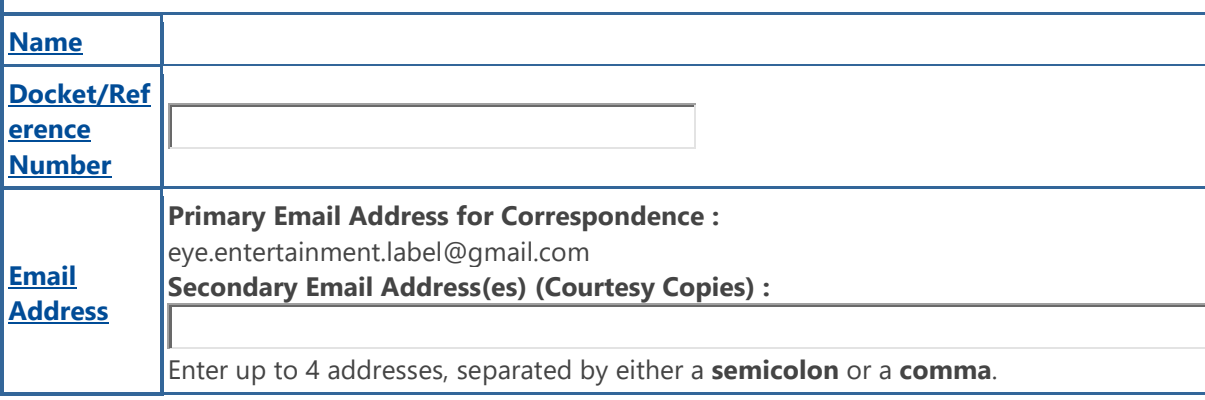

Only the Primary Email Address for Correspondence is used for official communication by the USPTO. If an attorney has been appointed, the USPTO will correspond ONLY with the appointed attorney; otherwise the USPTO will correspond with the owner/holder. The owner/holder or the attorney must keep this email address current with the USPTO. **NOTE:** I understand that (1) a valid email address must be maintained by the owner/holder and the owner's/holder's attorney, if appointed, for correspondence and (2) all official trademark correspondence must be submitted via the Trademark Electronic Application System (TEAS).

Previous Continue

### **Fee Section**

To pay a fee for any of the items that may be listed below in the "Additional Fees" portion, use the pulldown menu in the "Multiplier" column to "activate" that fee choice. Repeat as necessary. The "Overall Total Amount" will reflect all selected "Additional Fees," along with any "Required Fees," if specifically so designated in the form.

FOR MULTIPLE EXTENSION REQUESTS: If you need to submit the fees for more than one extension request, multiply the number of classes in your application by the number of extensions you are submitting and include that number in the field of the form that says "Number of Classes." For example, if your application has two classes, and you are submitting the fees for two extensions, include the number "4" in the "Number of Classes" field in order to make the proper payment.

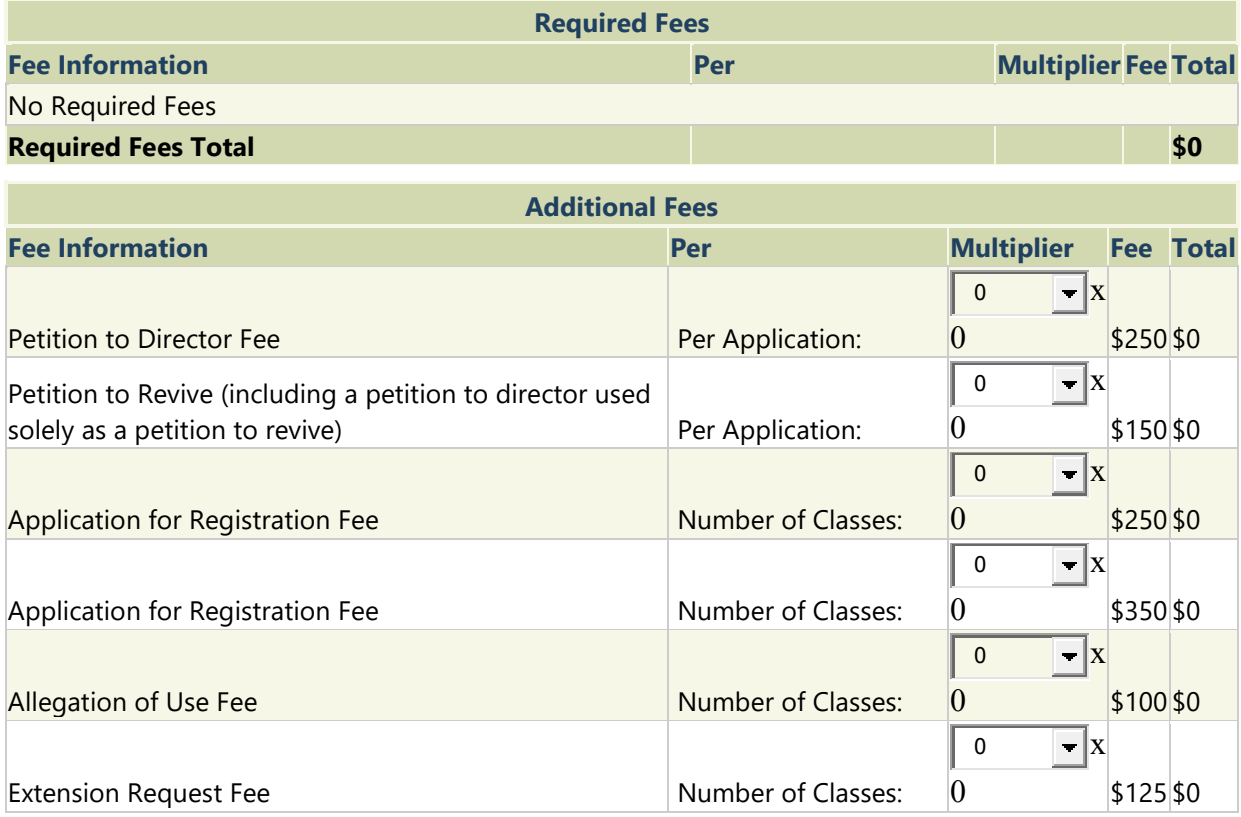

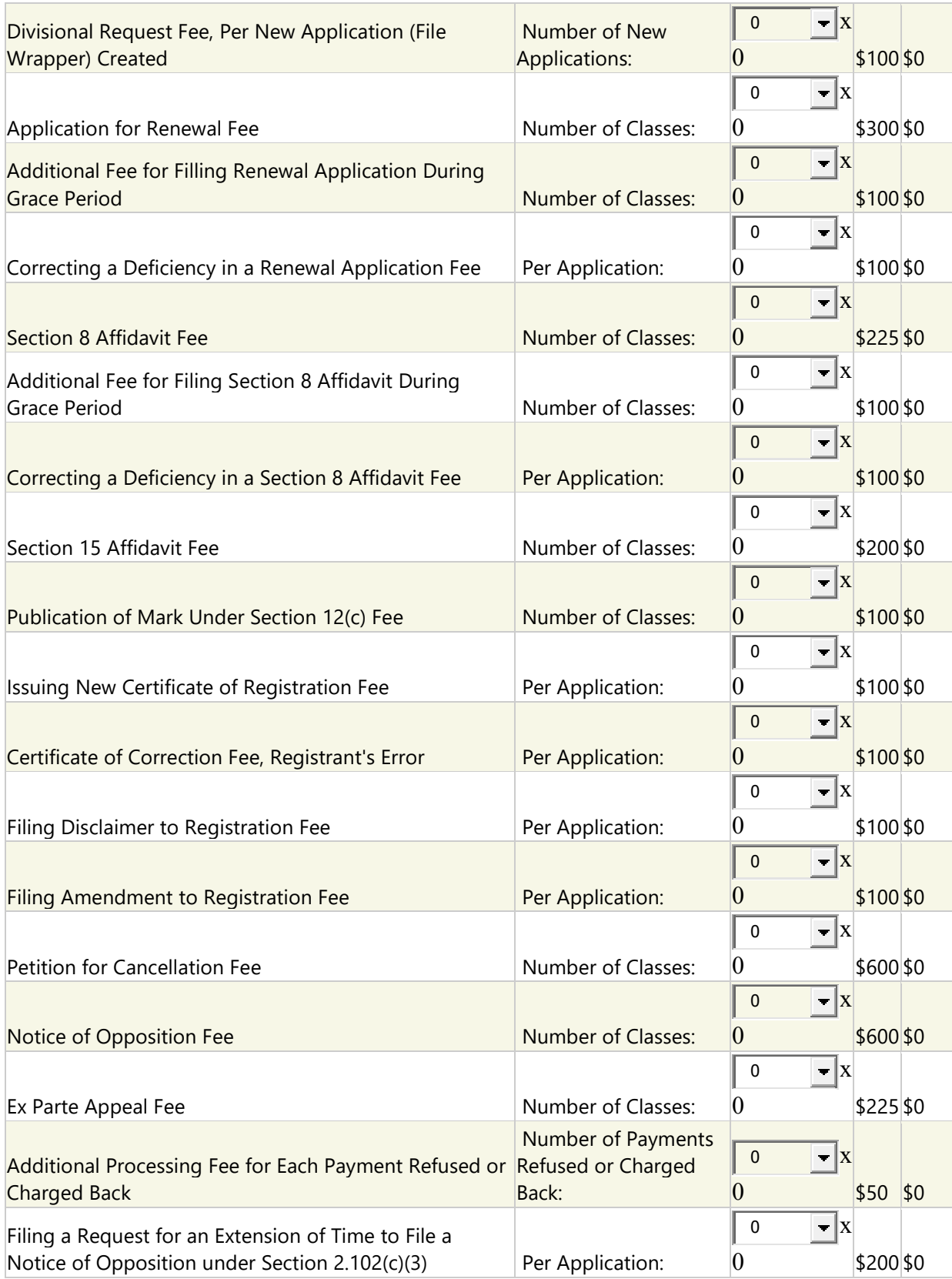

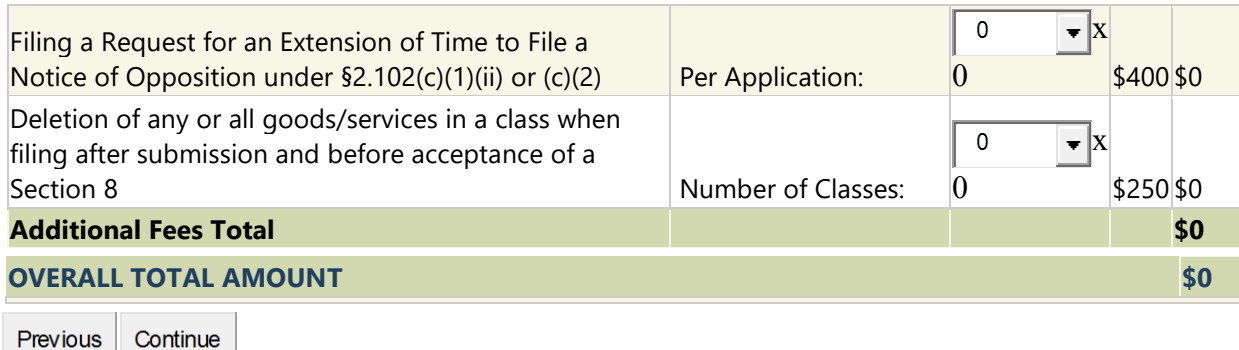

## **Signature Section**

To electronically sign this document, enter any alpha/numeric characters (letters/numbers) of **your choosing**, preceded and followed by the forward slash (/) symbol. Most signatories enter their name between the two forward slashes; examples of acceptable "signatures" include: /john doe/; /jd/; or /123-4567/.

#### **DECLARATION SIGNATURE**

#### **Click to choose ONE [signature method:](javascript:popHelp()**

i

Sign electronically directly on this form Email Text Form to second party for electronic signature

The signatory being warned that willful false statements and the like so made are punishable by fine or imprisonment, or both, under 18 U.S.C. § 1001, and that such willful false statements and the like may jeopardize the validity of the application, submission, or any registration resulting therefrom, declares that the facts set forth above are true; all statements made of his/her own knowledge are true; and all statements made on information and belief are believed to be true.

**NOTE:** Only one signature is required, regardless of the number of owners/holders. The person signing for each section may be different, depending on who has the required knowledge to sign.

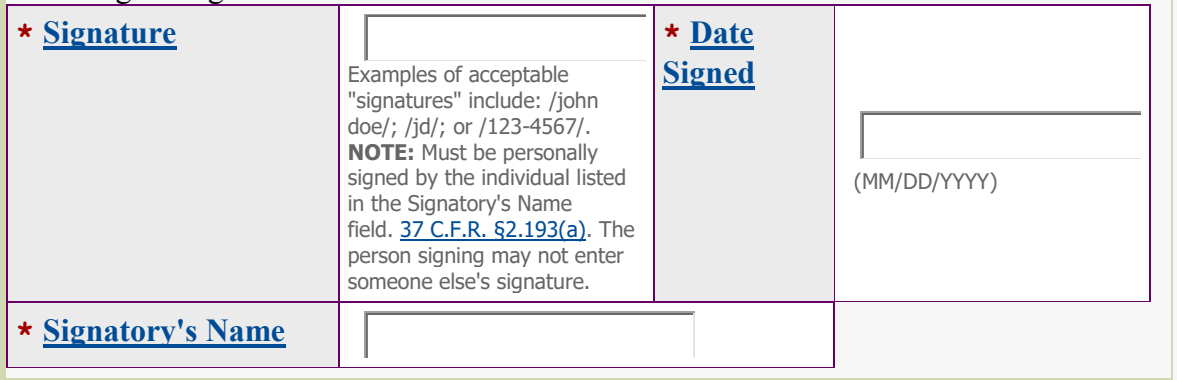

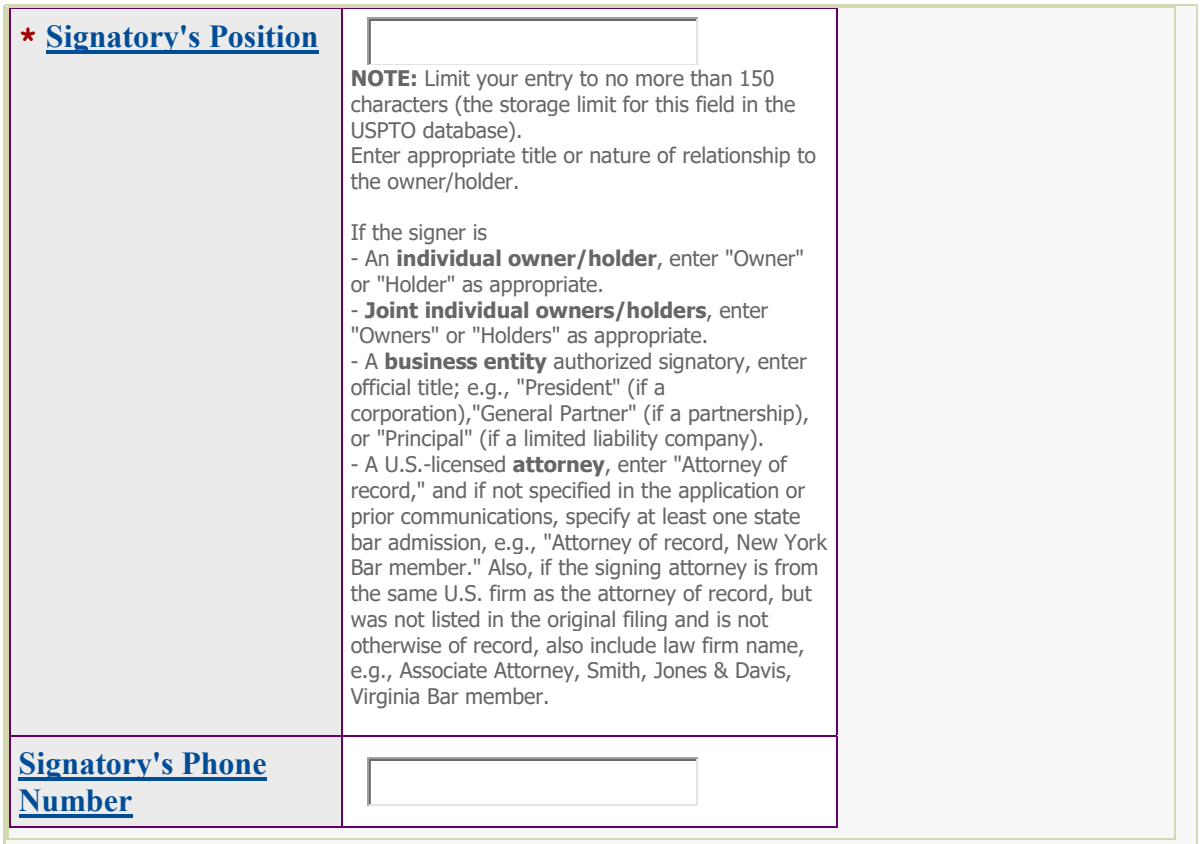

Add Signatory

### **SUBMISSION SIGNATURE**

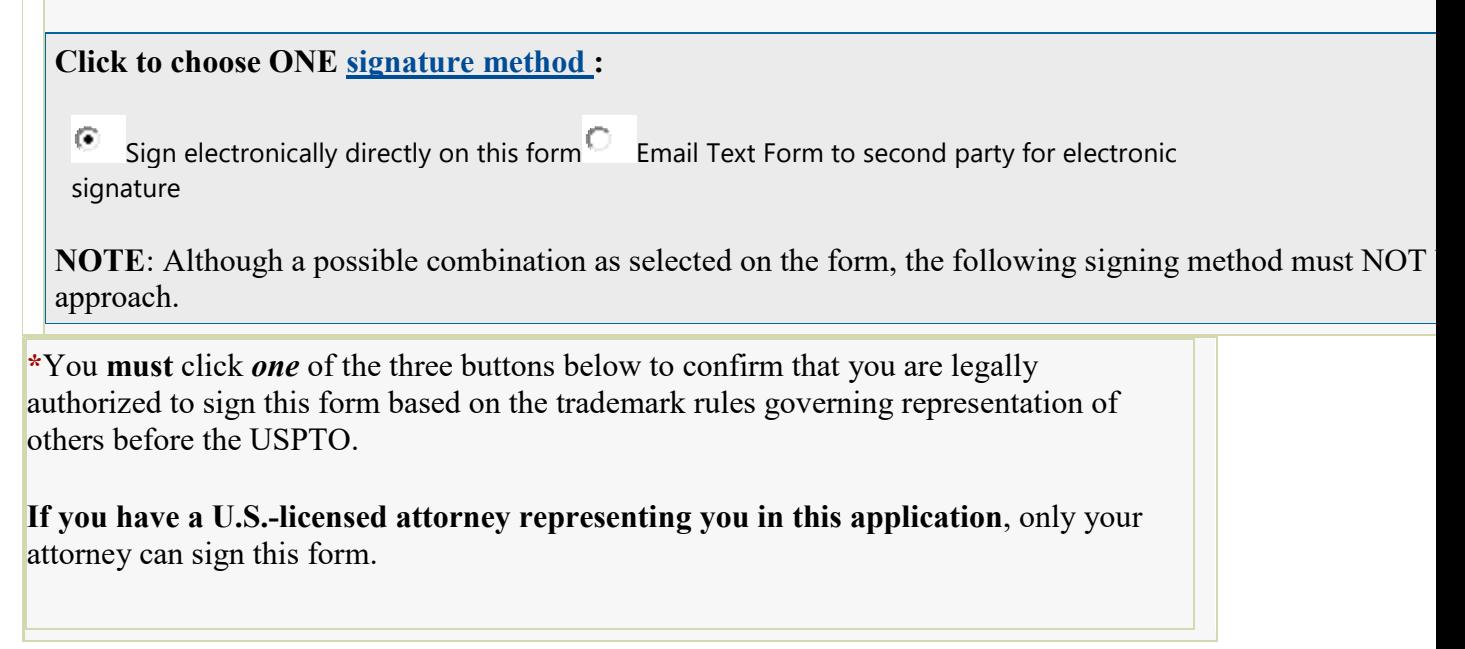

I am not required to click one of the buttons, *below*, to confirm that I am authorized pursuant to the rules governing representation of others before the USPTO to sign  $\Box$ this form under 37 C.F.R. pt. 11, because I am not filing a response as part of this submission. **Petitioner who is not represented by an attorney (pro se):** I hereby confirm that • I am not represented by an attorney in this matter, and am either:  $(1)$  the petitioner; or (2) a person or person(s) with legal authority to bind the petitioner; and • If I had previously been represented by an attorney in this matter, either I revoked their power of attorney by filing a signed revocation with the USPTO or the USPTO has granted this attorney's withdrawal request. **ADVISORY:** Click the above first button *only* if you are the petitioner or legally authorized to bind the petitioner, such as an officer of the petitioner corporation or association, or a general partner of the petitioner partnership. **Authorized U.S.-Licensed Attorney:** I hereby confirm that • I am a U.S.-licensed attorney who is an active member in good standing of the bar of the highest court of a U.S. state (including the District of Columbia and any U.S. Commonwealth or territory); • I am currently the trademark petitioner's attorney or an [associate](javascript:popHelp() thereof; and • To the best of my knowledge, if prior to my appointment another U.S. licensed attorney **not currently associated with my company/firm** previously [represented](javascript:popHelp() the petitioner in this matter: o the petitioner has revoked their power of attorney by filing a signed revocation or substitute power of attorney with the USPTO; o the USPTO has granted that attorney's withdrawal request; o the petitioner has filed a power of attorney appointing me in this matter; or o the petitioner's appointed U.S.-licensed attorney has filed a power of attorney appointing me as an associate attorney in this matter. **Authorized Canadian Trademark Attorney/Agent:** I hereby confirm that • An authorized U.S.-licensed attorney has been appointed to represent the petitioner; • I have been granted reciprocal recognition under 37 C.F.R.  $$11.14(c)(1)$  by the USPTO's Office of Enrollment and Discipline; and • I am an authorized signatory based on  $37 \text{ C.F.R. } §11.14(c)(2)$ . **ADVISORY:** Foreign attorneys (other than authorized Canadian attorneys/agents)

may not sign this form and are prohibited from representing trademark petitioners/owners/holders before the USPTO in trademark matters.

**NOTE:** If there is more than one owner/holder, **ALL** must sign the overall submission. The 1st Owner/Holder:

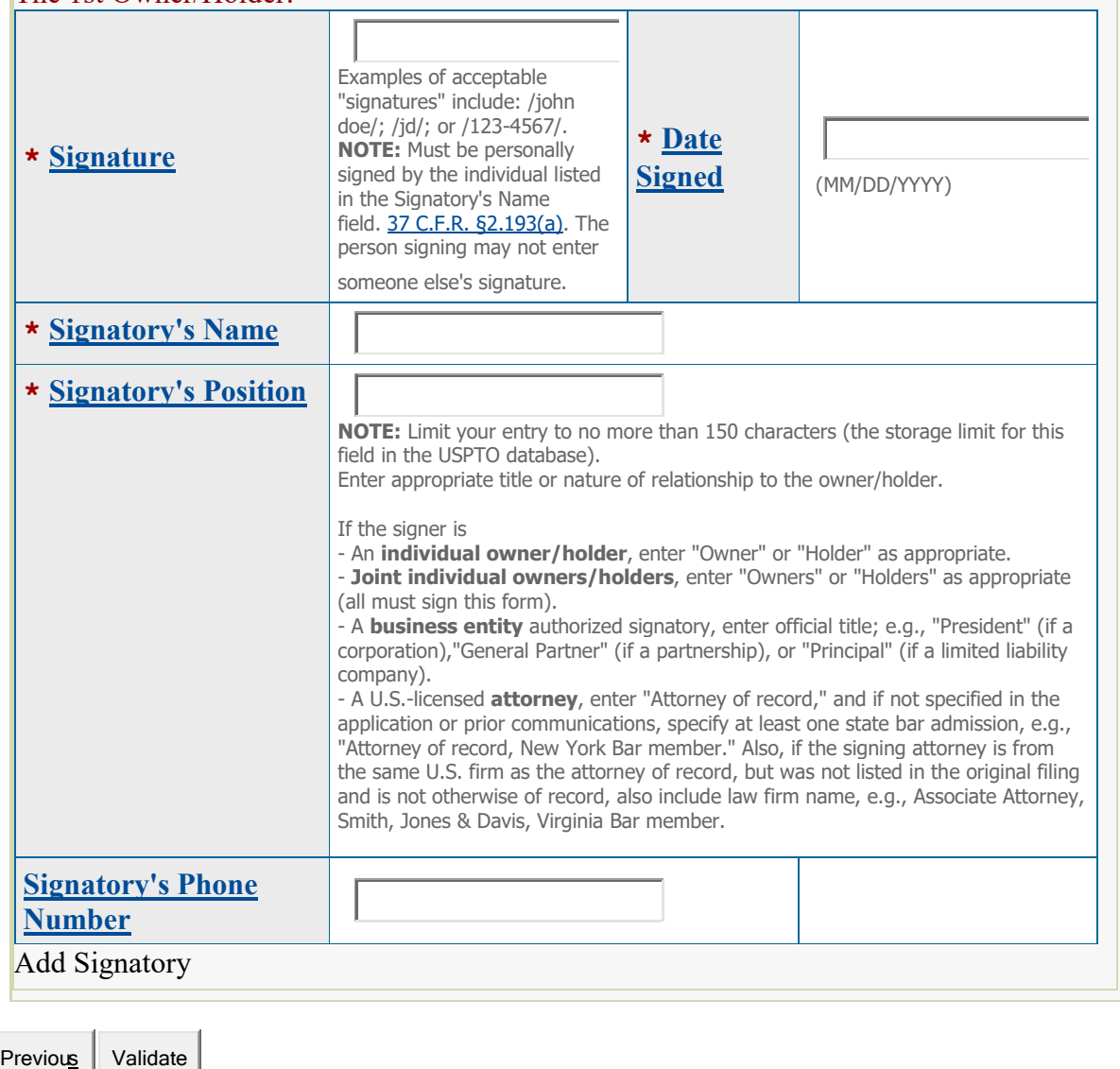

**Notice:** By clicking the validate button, you acknowledge that certifications are being made to the USPTO as set forth in 37 C.F.R § 11.18(b).

## **Validation Section**

**On** Tue May 24 08:25:52 ET 2022 **you completed all mandatory fields. Please continue below to print, download and save, and/or pay/submit this filing.**

**STEP 1:** Review the data in various formats, by clicking on the phrases under Data. Use the print function within your browser to print these pages for your own records.

**Note:** It is important that you review this information for accuracy and completeness now. Corrections after submission may not be permissible, thereby possibly affecting your legal rights. **Note:** If you are using the e-signature approach or the handwritten pen-and-ink signature approach, you must click on the final link to access the specific "text form" for that purpose.

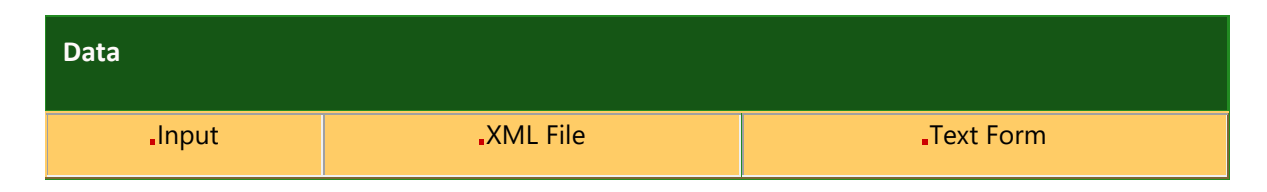

**STEP 2:** If any of the information is incorrect, click on the "Go Back to Modify" button, bottom below, to make changes and then re-validate the form. If no errors are present and you are ready to file, click on the Submit button, which if a fee is required will bring up a screen for you to enter the appropriate payment information. After successful entry of the payment information, you can complete the submission to the USPTO. Or, use the "Save Form" button to save your form.

**STEP 3:** If there are no errors and you are ready to file, confirm the **Primary Email Address for Correspondence**, displayed below. To make changes to this email address, use the navigation buttons below to return to the appropriate page in the form and update either the attorney's email address, if appointed, or the applicant owner's/holder's email address. **Courtesy copies** are also permitted and these email address(es) are displayed below. To update these addresses, use the navigation buttons below to return to the Correspondence Information page and enter the changes.

After you submit the form, the USPTO will send an acknowledgment of receipt to the following email address(es):

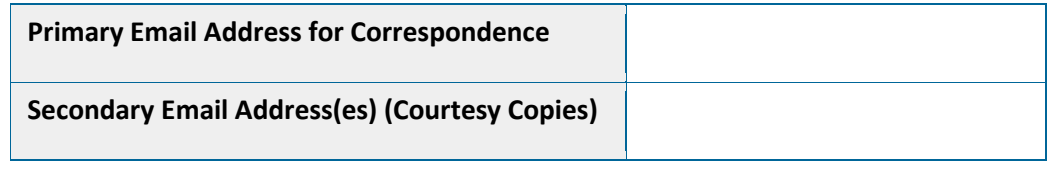

**STEP 4:** Read and check the following:

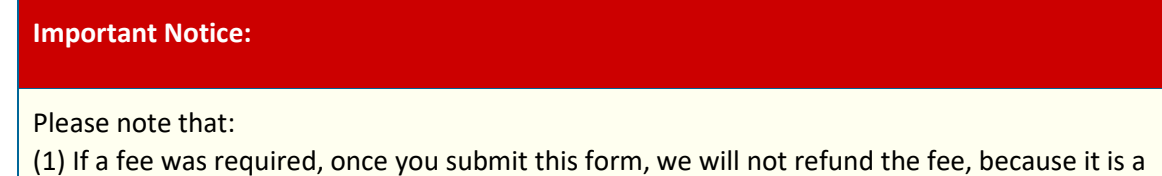

processing fee for our substantive review.

(2) All information you submit to the USPTO at any point in the application and/or registration process will become public record, including your name, phone number, email address, and street address. By filing this document, you acknowledge and agree that **YOU HAVE NO RIGHT TO CONFIDENTIALITY** in the information disclosed. The public will be able to view this information in the USPTO's on-line databases and through internet search engines and other on-line databases. This information will remain public even if the application is abandoned or any registration is surrendered, cancelled, or expired. To maintain confidentiality of banking or credit card information, only enter payment information in the secure portion of the site after validating your form. For any information that may be subject to copyright protection, by submitting it to the USPTO, the filer is representing that he or she has the authority to grant, and is granting, the USPTO permission to make the information available in its on-line database and in copies of the application or registration record. (3) Private companies **not** associated with the USPTO often use trademark application and registration information from the USPTO's databases to [mail or email trademark-related](http://www.uspto.gov/trademarks/solicitation_warnings.jsp)  [solicitations](http://www.uspto.gov/trademarks/solicitation_warnings.jsp) (samples of non-USPTO solicitations included).

П If you have read and understand the above notice, please check the box before you click on the **Submit** button.

**STEP 5:** To save the form data, first enter the email address to be used for this specific purpose:

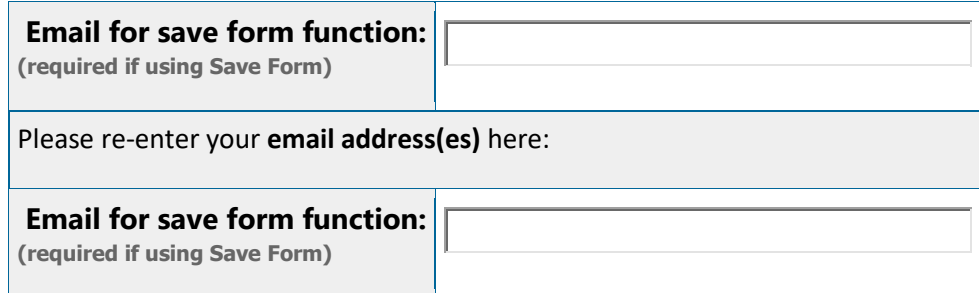

Then, click on the "Save Form" button at the bottom of this page for delivery of an email to the address listed above. To begin the filing process with saved data, click the "Restore" link that you will see within the delivered email.

**WARNING:** The saved form will reside on the USPTO Server, but only for **60 days**. After that point, you will not be able to re-access any saved form, and must begin a new form.

**STEP 6:** If you are ready to file electronically:

Click on the Submit button, below, to access the site where you will select one of three possible payment methods. After successful entry of payment information, you can complete the submission to the USPTO. A valid transaction will result in a screen that says **SUCCESS!** Also, we will send an email acknowledgment within 24 hours.

**WARNING:** Click on the Submit button below **ONLY** if you are now entirely prepared to complete the Submit process. After clicking the button, you can **NOT** return to the form, since you will have left the TEAS site entirely. Once in the separate payment site, you must complete the Submit process within 30 minutes. If you are not prepared to complete the process now, you should select the "Save Form" option to save your form, and then complete the Submit process later. Or, if you have discovered any error, use the "Go Back to Modify" button to make a correction.

**WARNING:** You can **NOT** make any fee payments by *credit card* from 2 a.m. to 6 a.m. Sunday, Eastern Time. To file during this specific period, you **must** use either the deposit account or electronic funds transfer payment method; or, you may use the "Save Form" option to save your form, and then complete the Submit process at a later time with the credit card payment option.

Go Back to Modify  $\Big|\int$  Save Form  $\Big|\int$  Submit